## **Guida rapida all'aggiornamento del firmware**

**Ricevitore digitale terrestre TV-DVBT2**

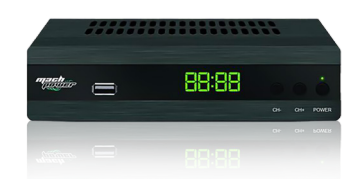

- Durante l'aggiornamento, si potranno vedere vari **messaggi** sul display del ricevitore. Assicurarsi che il **ricevitore** sia **spento** e non alimentato. **Copiare** il file di aggiornamento del **firmware** del ricevitore dal computer alla **pennetta USB**. Attendere fino a quando sul display non compare la scritta **"END"**. Inserire la **pennetta USB** nella **porta USB** del ricevitore. Una volta visualizzato "END", **rimuovere la pennetta USB** dal ricevitore. Collegare il **ricevitore** alla **presa di corrente** per accenderlo. Il ricevitore rileverà automaticamente il **file di aggiornamento** sulla pennetta USB e **inizierà** il processo di aggiornamento. 1. 6. 2. 7. 3. 8. 4. 5.
	- Il ricevitore si riavvierà automaticamente e l'**aggiornamento** sarà **completato**. 9.